Kursus Komputer Teknoplasma <https://t.me/teknoplasma> | [kursusteknoplasma.wordpress.com](https://kursusteknoplasma.wordpress.com/)

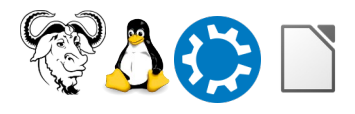

# <span id="page-0-0"></span>**Laporan Bab 0**

#### *Isilah laporan berikut dengan program LibreOffice Writer!*

Pastikan Anda catat semua pelajaran sehingga tidak tertinggal sedikit pun.

Nama: Muhammad Dimas Akbar Distro: Trisquel Aramo 11 KDE Provinsi: Jawa Barat Tanggal: 11 Januari 2024 Pertemuan berapa: 6 Pengajar: Ade Malsasa Akbar

Kursus Komputer Teknoplasma <https://t.me/teknoplasma> | [kursusteknoplasma.wordpress.com](https://kursusteknoplasma.wordpress.com/)

# <span id="page-1-2"></span>**Cara Menulis Laporan**

### <span id="page-1-1"></span>**Aturan Penulisan**

- 1. Setiap laporan adalah catatan dan kesimpulan satu pertemuan. Total laporan 14 pertemuan adalah 14 laporan.
- 2. Ditulis menggunakan program LibreOffice Writer.
- 3. Disimpan sebagai **laporan-1-malsasa-jatim.odt** dan **laporan-1 malsasa-jatim.pdf**. Ganti nama 'malsasa' dengan nama Anda, provinsi 'jatim' dengan provinsi Anda.
- 4. Format kertas A4 dengan margins 2 cm.
- 5. Diketik dengan font Liberation Sans 12 pt.
- 6. Menggunakan Heading 1, Heading 2 dan Heading 3.
- 7. Menyertakan daftar isi.
- 8. Memasukkan gambar-gambar skrinsot dari apa yang dipelajari pada satu pertemuan. Bisa dilakukan dengan copy-paste (salin-tempel) dari Telegram.

#### <span id="page-1-0"></span>**Cara Membuat PDF**

- 1. Buka menu File > Export > Export as PDF.
- 2. Centang View PDF after Export.
- 3. Klik OK.
- 4. Komputer akan menyimpan dokumen sebagai PDF.
- 5. Dokumen PDF akan langsung dibuka.
- 6. Ulangi langkah 1-5 untuk menyimpan PDF lagi.

#### **Tips Menulis Laporan**

- Bacalah buku-buku pedoman dan panduan yang diberikan oleh pengajar.
- Bacalah kembali ruang kelas GNU/Linux (grup) Telegram untuk mengingat kembali pelajarannya.
- Manfaatkan fitur tanggal dan waktu pada Telegram untuk memudahkan.
- Praktikkan kembali dan ulangi lagi di rumah apa yang sudah Anda pelajari di kelas supaya tidak lupa.
- Kerahkan semua kemampuan untuk menganalisis, memberi keterangan, memberi catatan, memasukkan gambar, serta menarik kesimpulan.

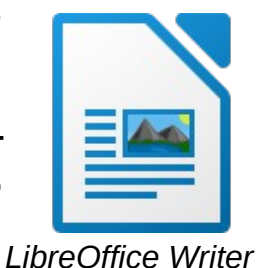

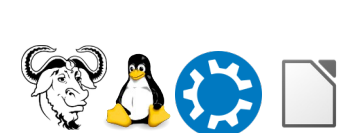

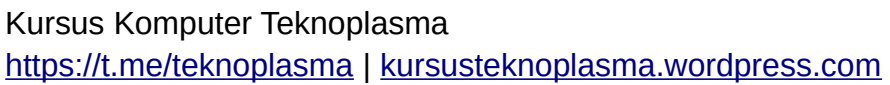

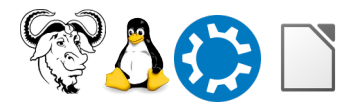

• Ingatlah bahwa mengerjakan laporan bermanfaat maksimal untuk Anda dan tidak ada ruginya.

### <span id="page-2-0"></span>**Perbandingan Fonts**

Beralih ke perangkat lunak bebas berarti dan berkonsekuensi beralih fonts juga. Untuk membatu Anda menulis laporan, berikut ini fonts alternatif (bebas) yang bentuk dan ukurannya sama atau bisa menggantikan fonts umum (tidak bebas). GNU/Linux sudah menyediakan fonts bebas tersebut secara bawaan.

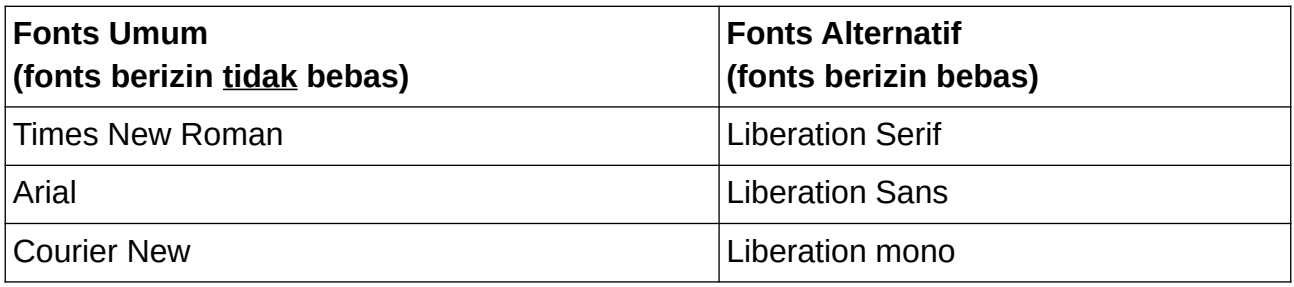

Kursus Komputer Teknoplasma https://t.me/teknoplasma | kursusteknoplasma.wordpress.com

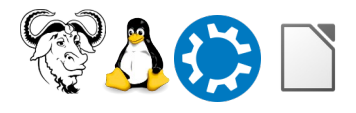

# <span id="page-3-0"></span>**Daftar Isi**

#### Gunakan menu Insert > Table of Contents untuk membuat daftar isi!

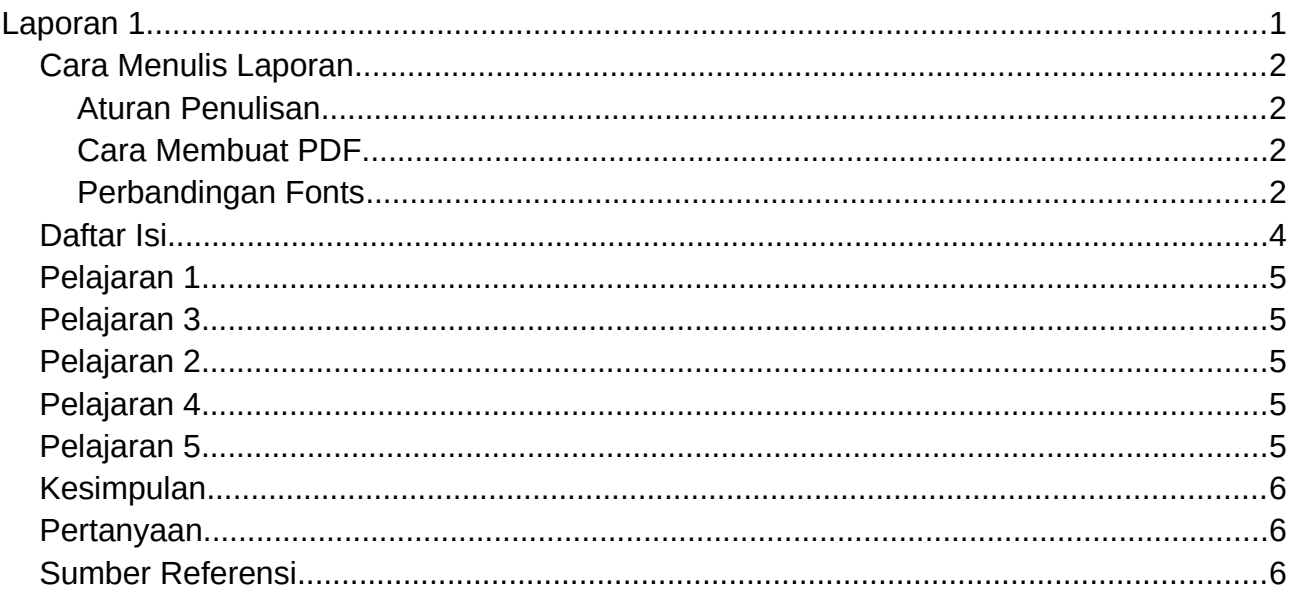

Kursus Komputer Teknoplasma <https://t.me/teknoplasma> | [kursusteknoplasma.wordpress.com](https://kursusteknoplasma.wordpress.com/)

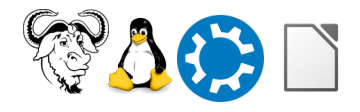

## <span id="page-4-0"></span>**Program-1.c**

#### *Isilah tabel-tabel berikut dengan gambar skrinsot yang Anda pelajari!*

Tulislah keterangan dan catatan di bawah setiap gambar. Tambah atau kurangi baris baru apabila dibutuhkan. Lihat contoh.

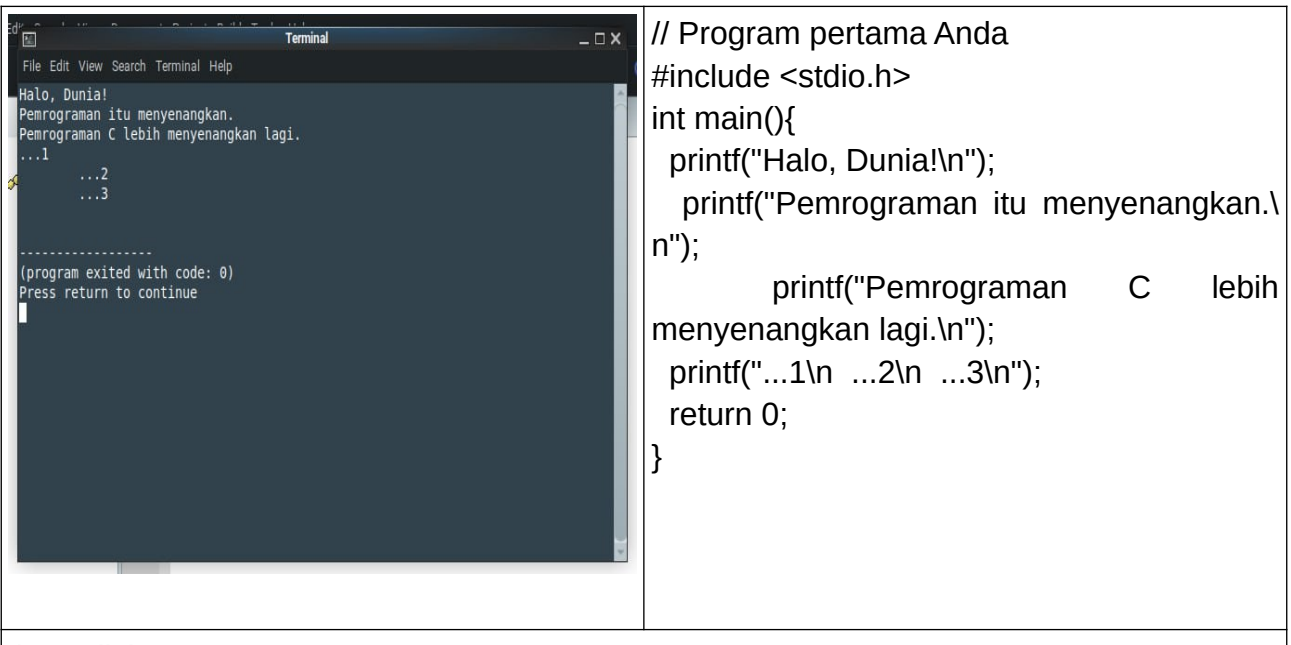

*/\* Analisis program 1 :*

*// baris 1 : ini baris komentar*

*// baris 2 : ini baris pemanggilan pustaka, dan yang dipanggil adalah stdio.h, file yang terletak di /usr/include, manual dibaca dengan perintah terminal man stdio, man 3 printf // baris 3 : ini fungsi utama, suatu fungsi yang wajib ada di setiap program c, tipe datanya adalah integer (int), berhubungan dengan baris ke 8, yang mengembalikan nilai 0 (laporan bahwa tidak ada error) ke sistem operasi*

*// baris 3 dan 9 : awal fungsi dan akhir fungsi (dengan kurung kurawal)* 

*// baris 4-7 : ini fungsi mencetak pesan, yang diambil dari pustaka stdio.h, kode \n artinya new line, bentuk* 

*fungsinya sebagai berikut: printf (argumen1, argumen2, ...);*

*// cara membaca manual printf dengan perintah terminal man 3 printf*

*// baris 8 : kode return adalah perintah mengirim nilai balik kepada yang memanggil fungsi*

*// kode program dibaca mulai dari atas ke bawah*

*// akhir pernyataan dalam bahasa C adalah titik koma (;)*

*\*/*

Kursus Komputer Teknoplasma <https://t.me/teknoplasma> | [kursusteknoplasma.wordpress.com](https://kursusteknoplasma.wordpress.com/)

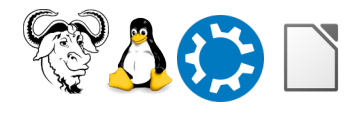

# <span id="page-5-0"></span>**Program-2.c**

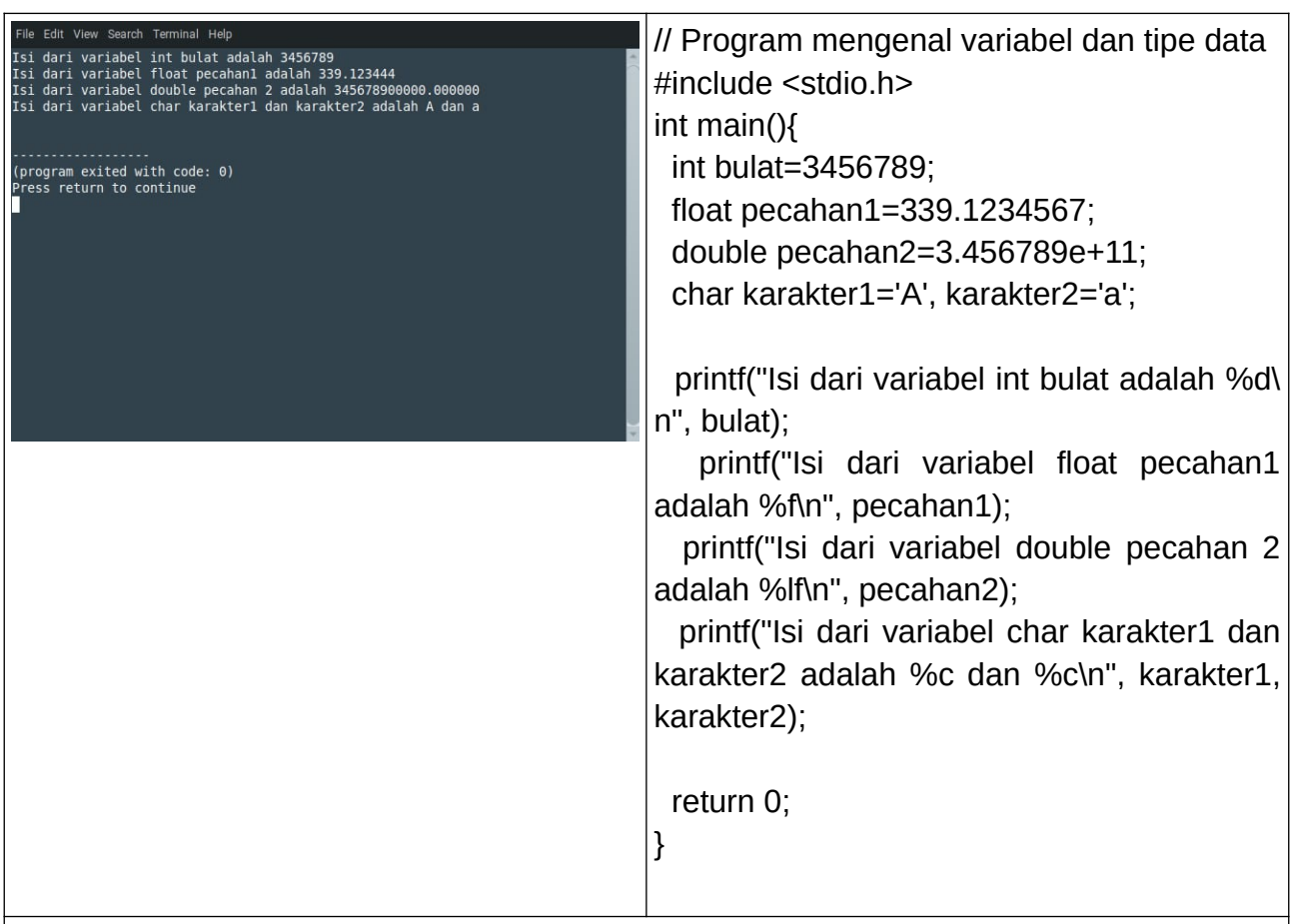

/\* Analisis program 2:

// baris 4: ini baris deklarasi variabel bertipe data integer (bilangan bulat);

// baris 5: ini baris deklarasi variabel bertipe data float (pecahan)

// baris 6: ini baris deklarasi variabel bertipe data double (pecahan lebih panjang)

// baris 7: ini baris deklarasi variabel bertipe data char (karakter ASCII)

// baris 9-12: ini baris mencetak isi variabel-variabel dengan kode khusus:

// kode %d untuk mencetak integer

// kode %f untuk mencetak float

// kode %lf untuk mencetak double

// kode %c untuk mencetak char

\*/

Kursus Komputer Teknoplasma <https://t.me/teknoplasma> | [kursusteknoplasma.wordpress.com](https://kursusteknoplasma.wordpress.com/)

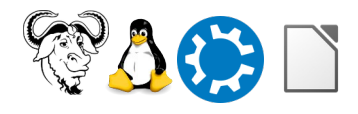

# <span id="page-6-0"></span>**Program-3.c**

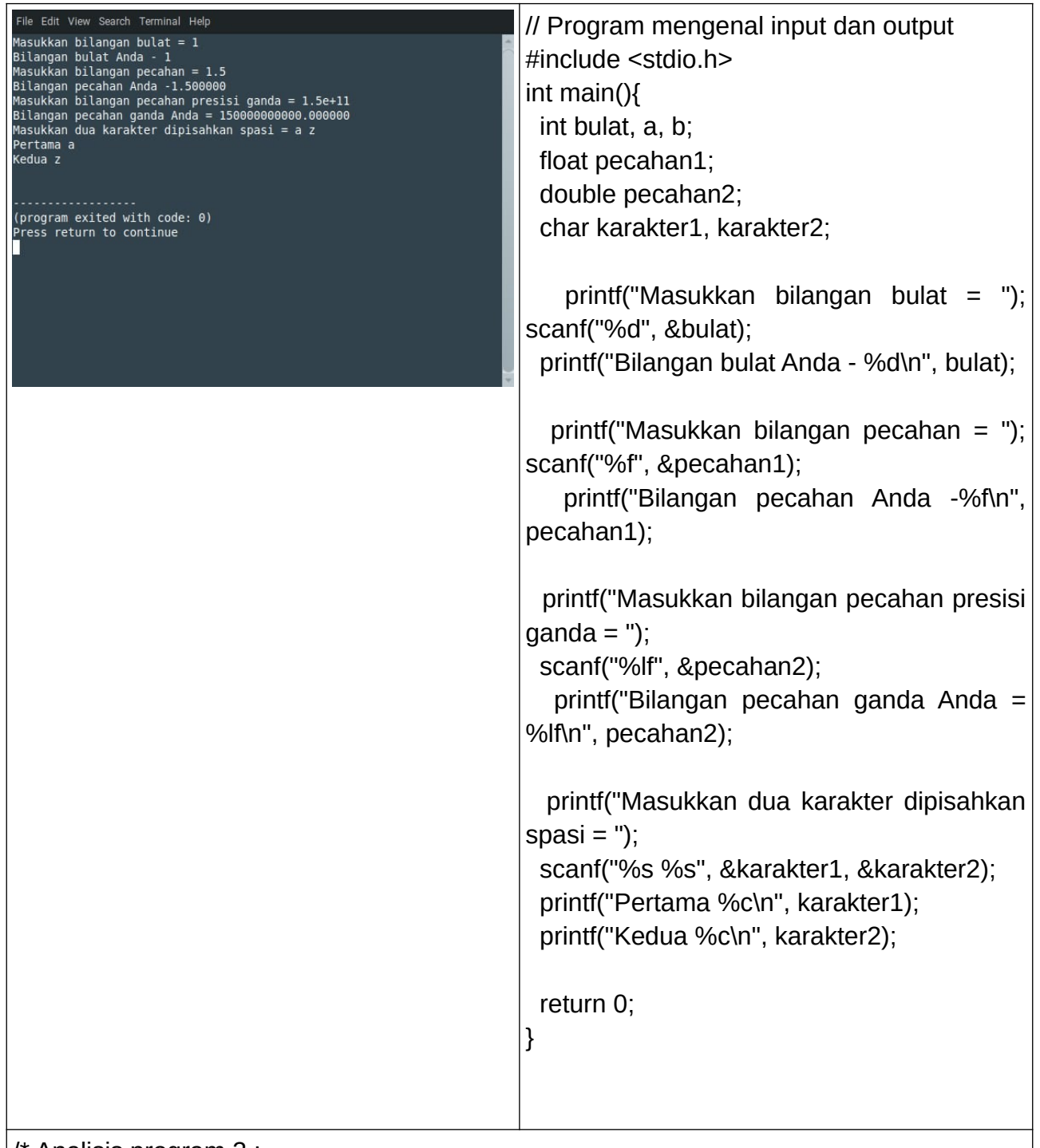

/\* Analisis program 3 :

// baris 9-22 : fungsi scanf() adalah fungsi untuk mengambil input dari tipe data yang ingin kita ambil ditandai dengan kode-kode sebagai berikut:

// kode %d untuk mencetak integer

Kursus Komputer Teknoplasma <https://t.me/teknoplasma> | [kursusteknoplasma.wordpress.com](https://kursusteknoplasma.wordpress.com/)

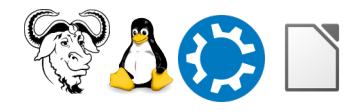

// kode %f untuk mencetak float // kode %lf untuk mencetak double // kode %c untuk mencetak char \*/

# <span id="page-7-0"></span>**Program-4.c**

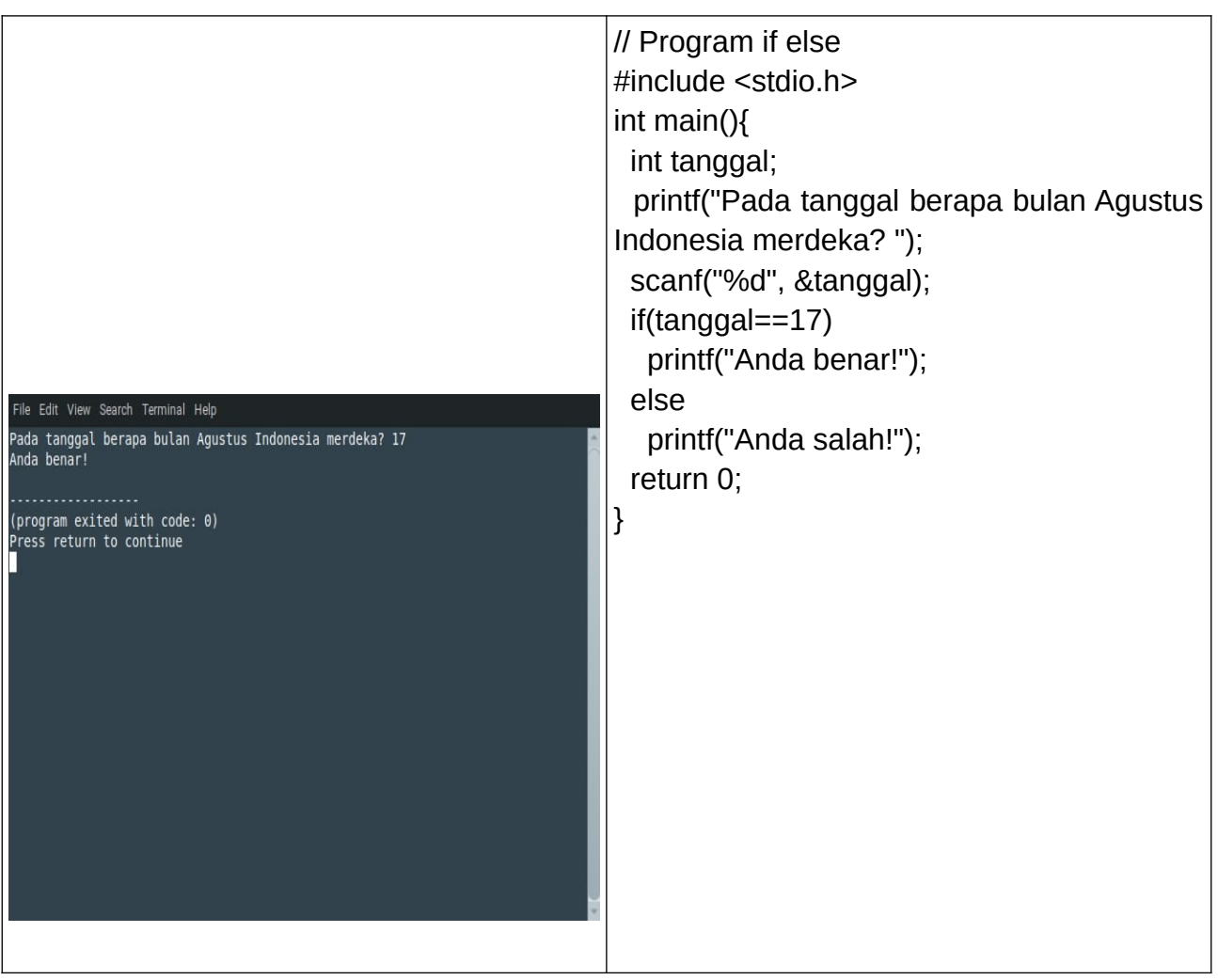

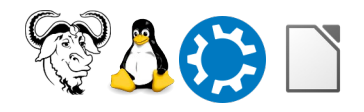

Kursus Komputer Teknoplasma <https://t.me/teknoplasma> | [kursusteknoplasma.wordpress.com](https://kursusteknoplasma.wordpress.com/)

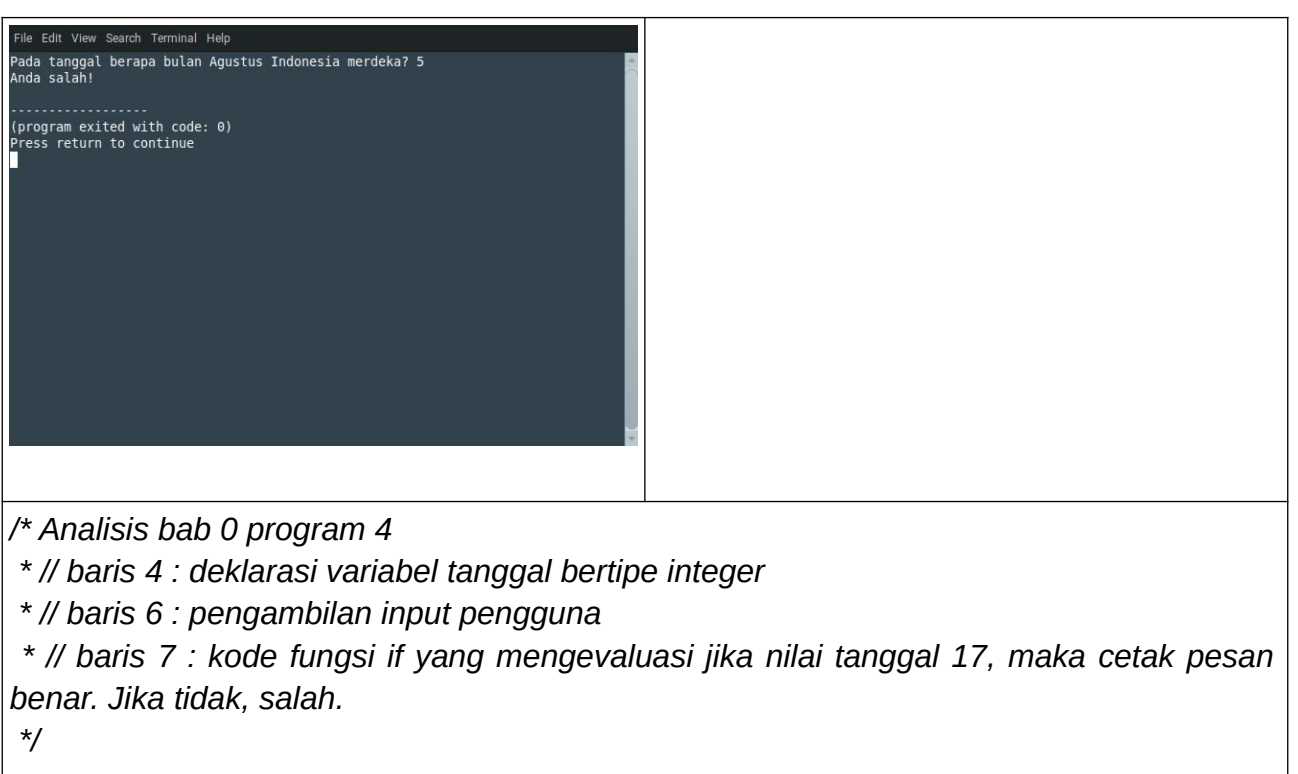

# <span id="page-8-0"></span>**Program-5.c**

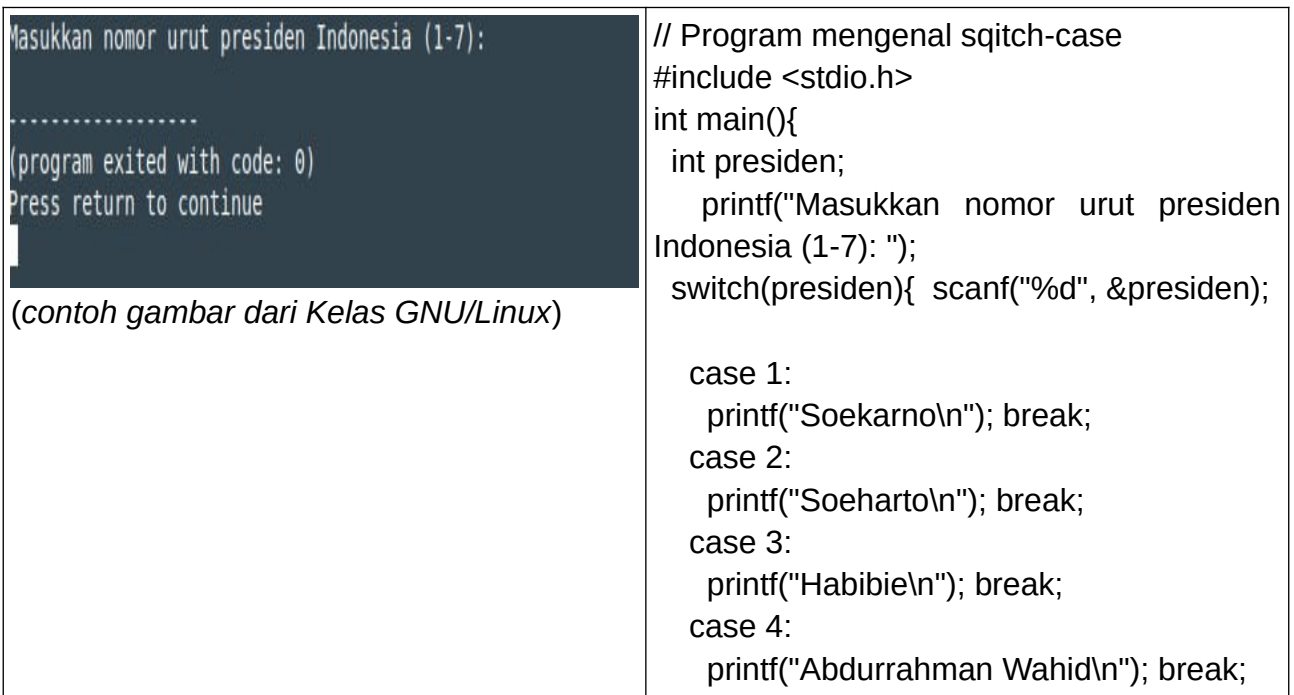

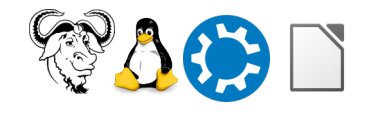

Kursus Komputer Teknoplasma <https://t.me/teknoplasma> | [kursusteknoplasma.wordpress.com](https://kursusteknoplasma.wordpress.com/)

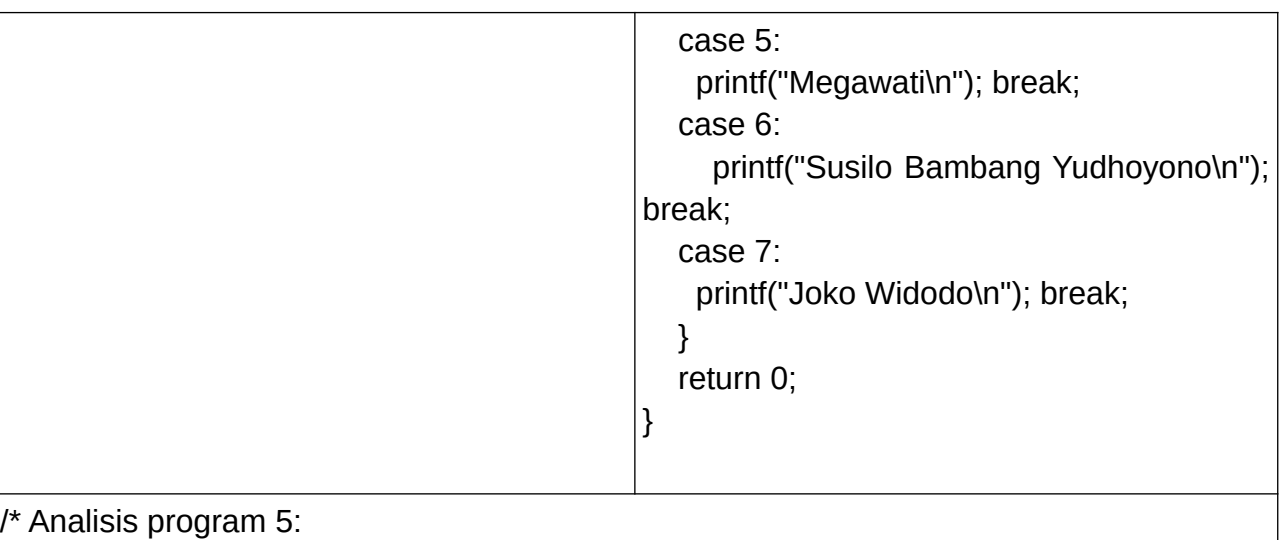

// baris 7-21 switch dan case mirip dengan if-else, break digunakan agar program berhenti mengecek case berikutnya saat sebuah case terpenuhi \*/

# **Program-6.c**

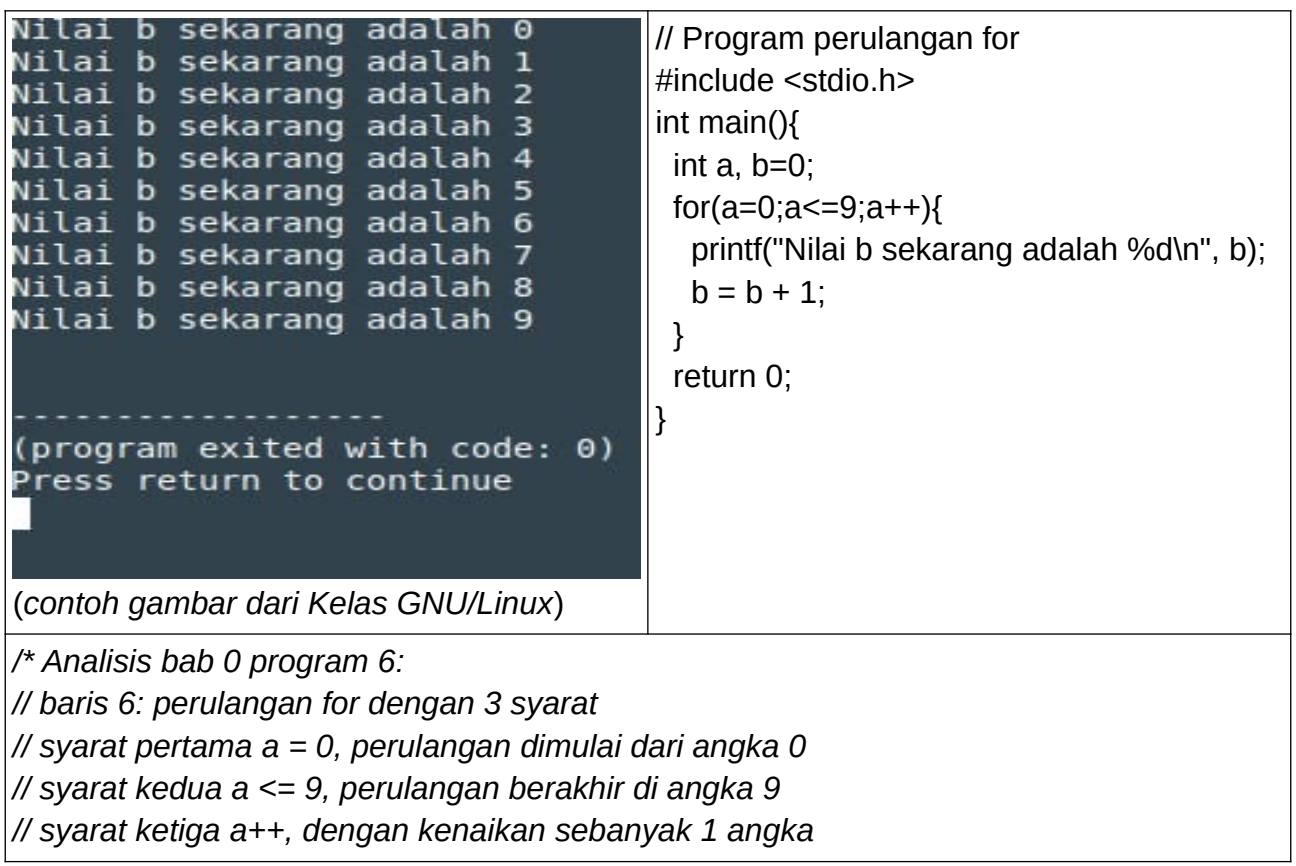

Kursus Komputer Teknoplasma <https://t.me/teknoplasma> | [kursusteknoplasma.wordpress.com](https://kursusteknoplasma.wordpress.com/)

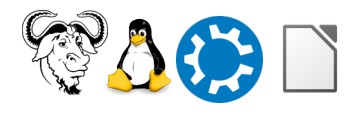

# **Program-7.c**

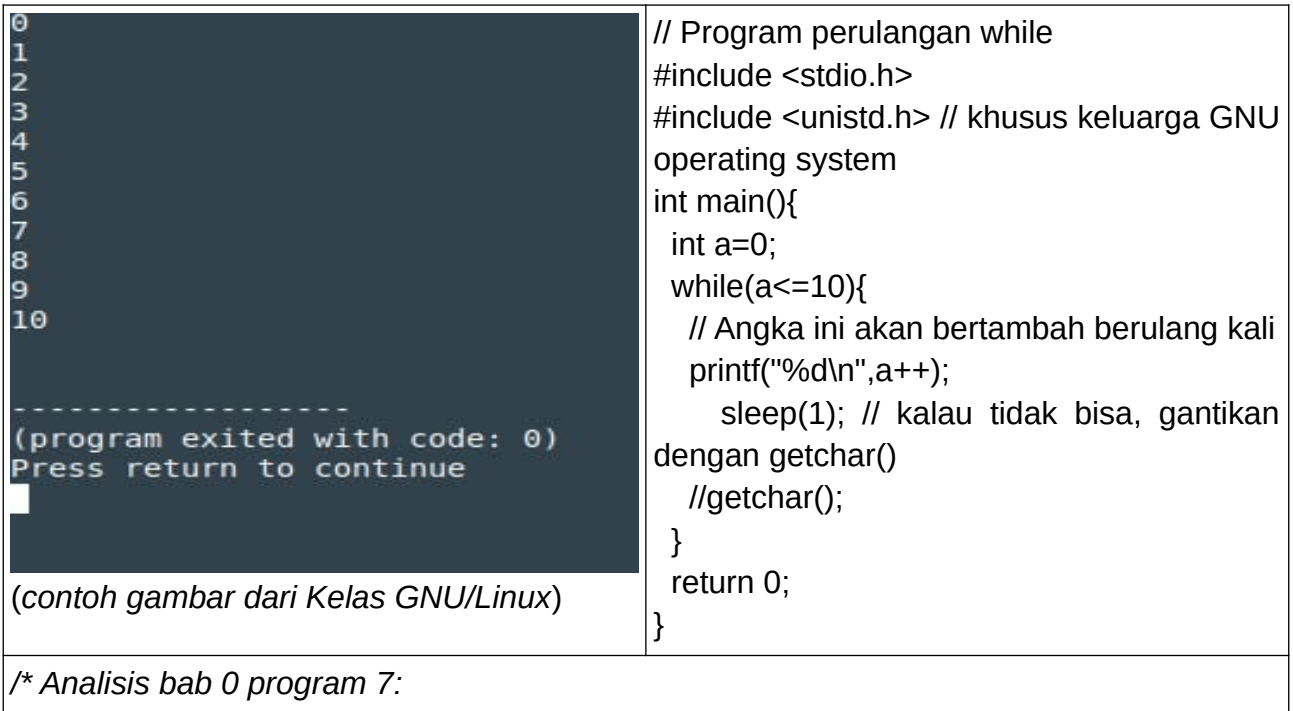

*// while merupakan program pengulangan dengan satu syarat, selama evaluasinya true (antara int [baris 5] dan while [baris 6]), akan berhenti jika evaluasinya false (perhitungan selesai)*

*\*/*

Kursus Komputer Teknoplasma <https://t.me/teknoplasma> | [kursusteknoplasma.wordpress.com](https://kursusteknoplasma.wordpress.com/)

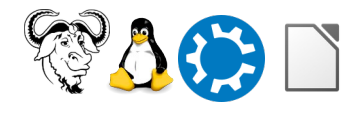

## **Program-8.c**

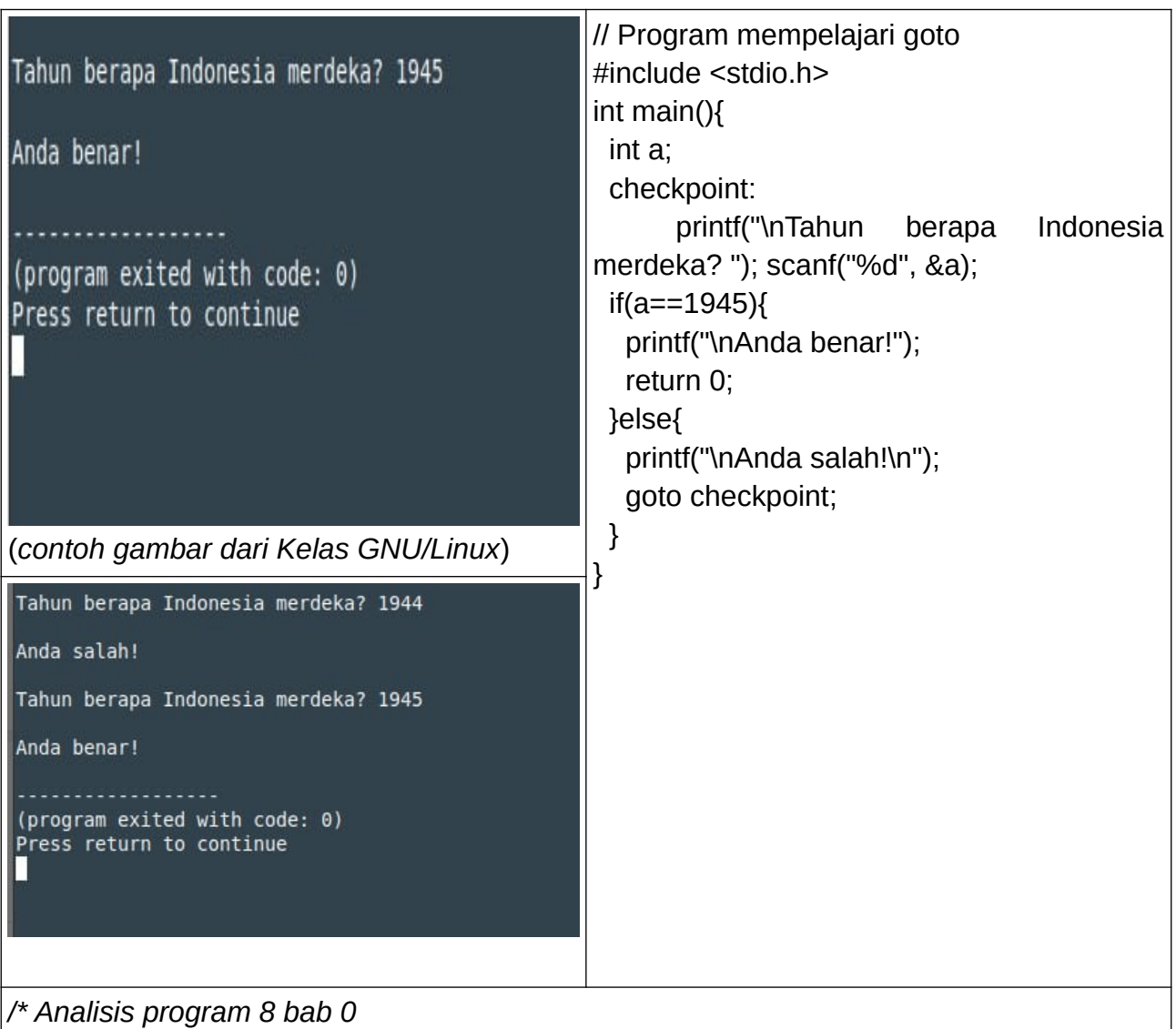

*// checkpoint digunakan sebagai penanda bagian yang dituju, dalam hal ini jika program dijalankan lalu anda salah evaluasi (menjalankan else) maka goto akan membawa anda ke checkpoint lagi (baris 5) hingga jawaban anda benar \*/* 

Kursus Komputer Teknoplasma <https://t.me/teknoplasma> | [kursusteknoplasma.wordpress.com](https://kursusteknoplasma.wordpress.com/)

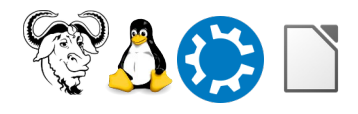

# **Program-9.c**

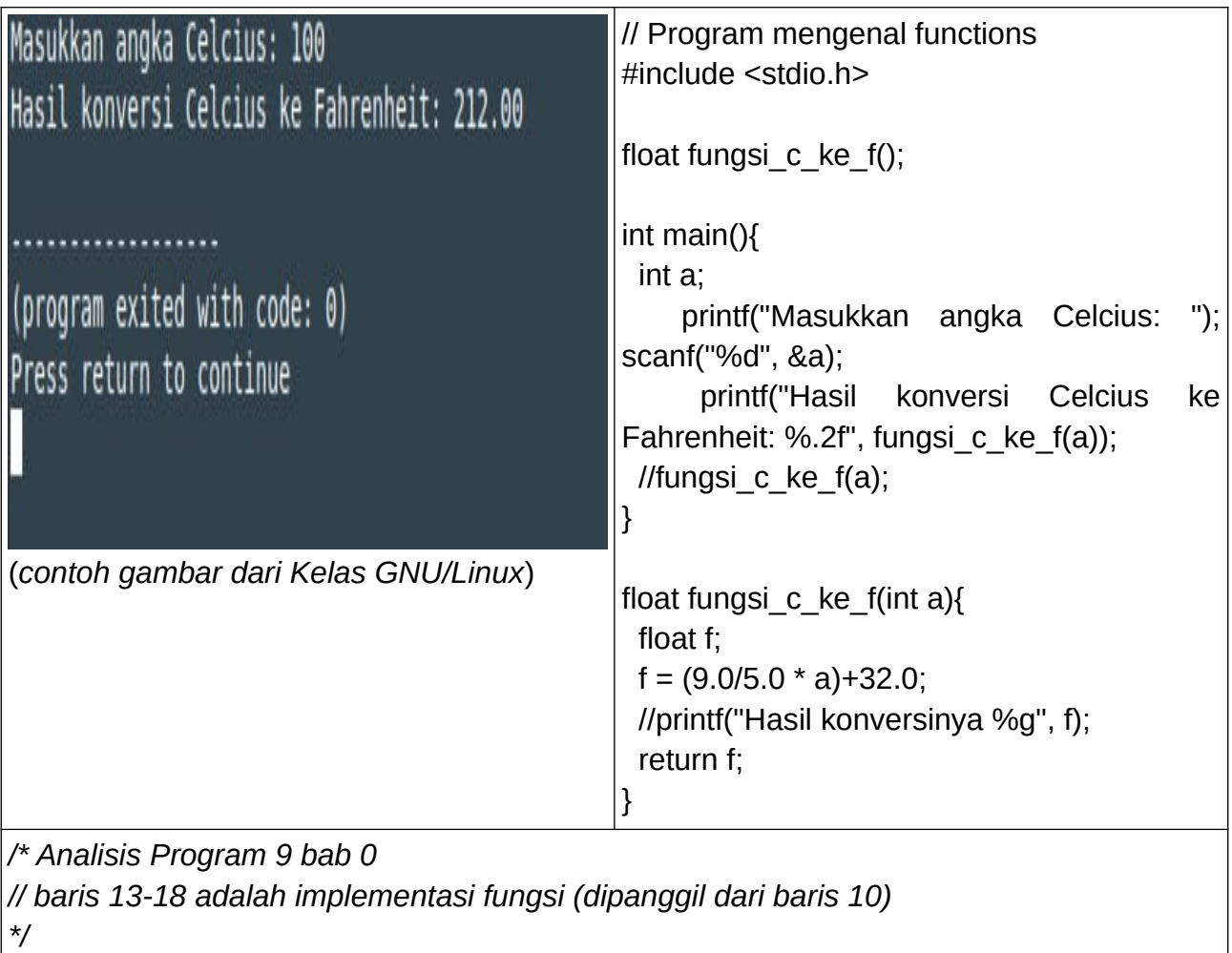

## **Program-10.c**

Kursus Komputer Teknoplasma <https://t.me/teknoplasma> | [kursusteknoplasma.wordpress.com](https://kursusteknoplasma.wordpress.com/)

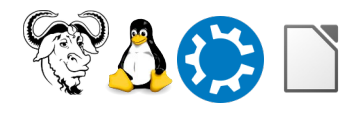

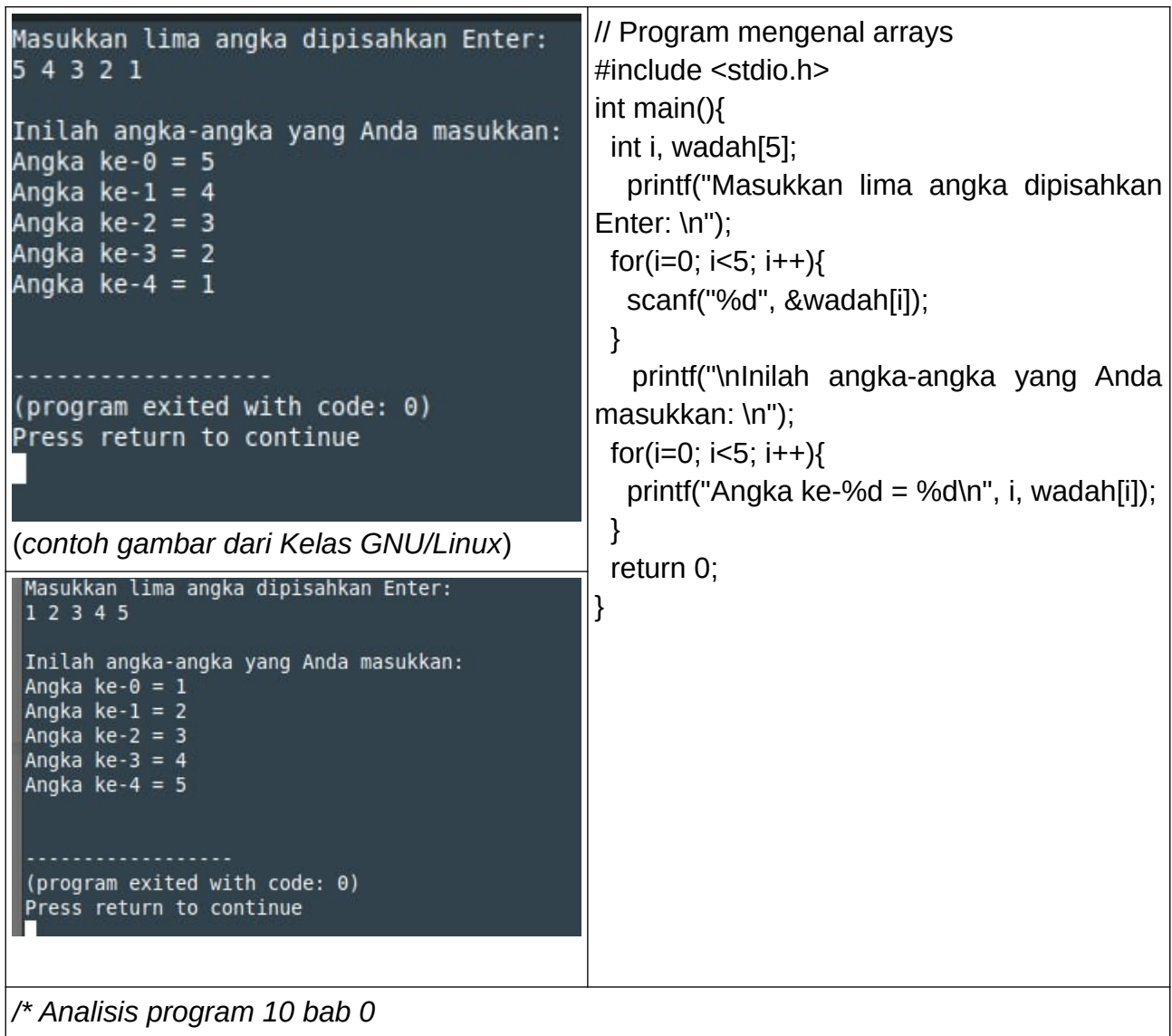

*// Array digunakan untuk menyimpan sekumpulan data dalam satu tempat, selalu dimulai dari angka 0, memiliki indeks seperti ruangan \*/*

Kursus Komputer Teknoplasma <https://t.me/teknoplasma> | [kursusteknoplasma.wordpress.com](https://kursusteknoplasma.wordpress.com/)

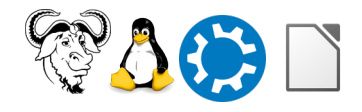

## **Kesimpulan**

*Lakukan analisis dan tulislah kesimpulan berdasarkan pelajaran-pelajaran di atas!* Contohnya, bayangkan yang saya pelajari pada pertemuan ini adalah sebagai berikut.

- 1. Pemrograman merupakan anak kandung matematika, dan berjalan berdasarkan 4 (empat) pilar perkomputeran Perangkat keras, Perangkat lunak, Kesepakatan, Data, dan Pengguna
- 2. // digunakan sebagai single line comment (komentar garis tunggal), diabaikan di program.
- 3. #include berfungsi memanggil fungsi yang terpasang di komputer, dalam bab ini digunakan folder "stdio.h" <stdio.h>.
- 4. Variabel yang dipelajari dalam bab ini :
	- 1. int (integer);
	- 2. float (pecahan);
	- 3. double (bilangan eksponensial);
	- 4. char (karakter);
- 5. Fungsi biasanya ada "()" di depannya.
- 6. Fungsi printf berfungsi untuk menampilkan pesan.
- 7. Kode "return 0" agar perintah mengirim nilai balik mengakhiri program.
- 8. Kode \n berarti new line (baris baru).
- 9. %d berpasangan dengan int; %f berpasangan dengan float; %lf berpasangan dengan double; %c berpasangan dengan char
- 10.scanf memiliki tiga fungsi: input pengguna, memformat input pengguna dan menyimpan input pengguna ke dalam variabel.
- 11.scanf ditulis dengan pola berikut : scanf(argumen1, &argumen2) dan harus pakai & (ampersand)
- 12. fungsi if digunakan untuk evaluasi jawaban benar, fungsi else untuk evaluasi jika jawaban salah
- 13.fungsi switch mengevaluasi jika jawaban sesuai, sementara fungsi case memberikan pilihan/opsi jawaban
- 14.fungsi break digunakan untuk memberikan batas pemisah dalam proses switch case
- 15.fungsi for digunakan untuk menjalankan syarat yang lebih dari satu syarat, sementara while hanya 1 syarat yang akan terus berjalan sampai evaluasinya memenuhi syarat (true).
- 16.Fungsi checkpoint digunakan untuk memberi tambatan pada posisi tertentu selama syarat atau evaluasi belum benar/terpenuhi.
- 17.Kode %.2f menunjukkan hasil perhitungan ditampilkan denan 2 angka dibelakang

Kursus Komputer Teknoplasma <https://t.me/teknoplasma> | [kursusteknoplasma.wordpress.com](https://kursusteknoplasma.wordpress.com/)

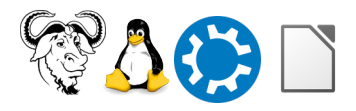

koma

Kursus Komputer Teknoplasma <https://t.me/teknoplasma> | [kursusteknoplasma.wordpress.com](https://kursusteknoplasma.wordpress.com/)

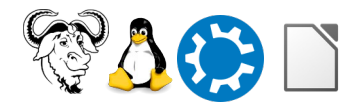

## <span id="page-16-0"></span>**Pertanyaan**

*Tulislah pertanyaan-pertanyaan Anda di bawah ini dan sampaikan ke pengajar di pertemuan berikutnya!*

- 1. ……..
- 2. ……..
- 3. ……..

Kursus Komputer Teknoplasma <https://t.me/teknoplasma> | [kursusteknoplasma.wordpress.com](https://kursusteknoplasma.wordpress.com/)

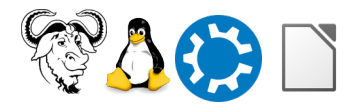

# <span id="page-17-0"></span>**Sumber Referensi**

#### *Tulislah sumber-sumber rujukan atau daftar pustaka yang diberikan oleh pengajar!*

- 1. Pemrograman Dasar oleh Ade Malsasa Akbar
- 2. C Programming oleh wikibooks
- 3. Cprogramming.com
- 4. Cplusplus.com
- 5. Teknoplasma Pedoman Memulai C